## DTV CONAX **KEZELÉSI ÚTMUTATÓ**

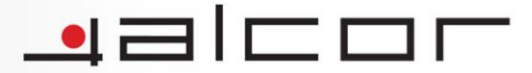

All All A

Ez az Útmutató ismerteti Önnel a telepítés és üzembehelyezés lépéseit illetve a szoftveralkalmazás funkcióit. Kérjük figyelmesen olvassa el ezt a dokumentumot, mielőtt a készüléket használatba venné és a kényelmes és biztonságos használat érdekében kérjük, hogy a benne foglaltakat tartsa be. Kérjük őrizze meg ezt az Útmutatót későbbi használatra, hogy szükség esetén tájékozódni tudjon belőle.

## Az eszközmeghajtó telepítése

1. Kérjük helyezze a készülékhez mellékelt telepítő lemezt a számítógép CD-olvasójába. Ha a használt operációs rendszerben aktív az Automatikus indítás funkció, a telepítő képernyő automatikusan megjelenik. Amennyiben az Automatikus indítás funkció ki van kapcsolva számítógépén, a telepítés megkezdéséhez kérjük, hogy indítsa el a CD-n található DTV.exe nevű alkalmazást.

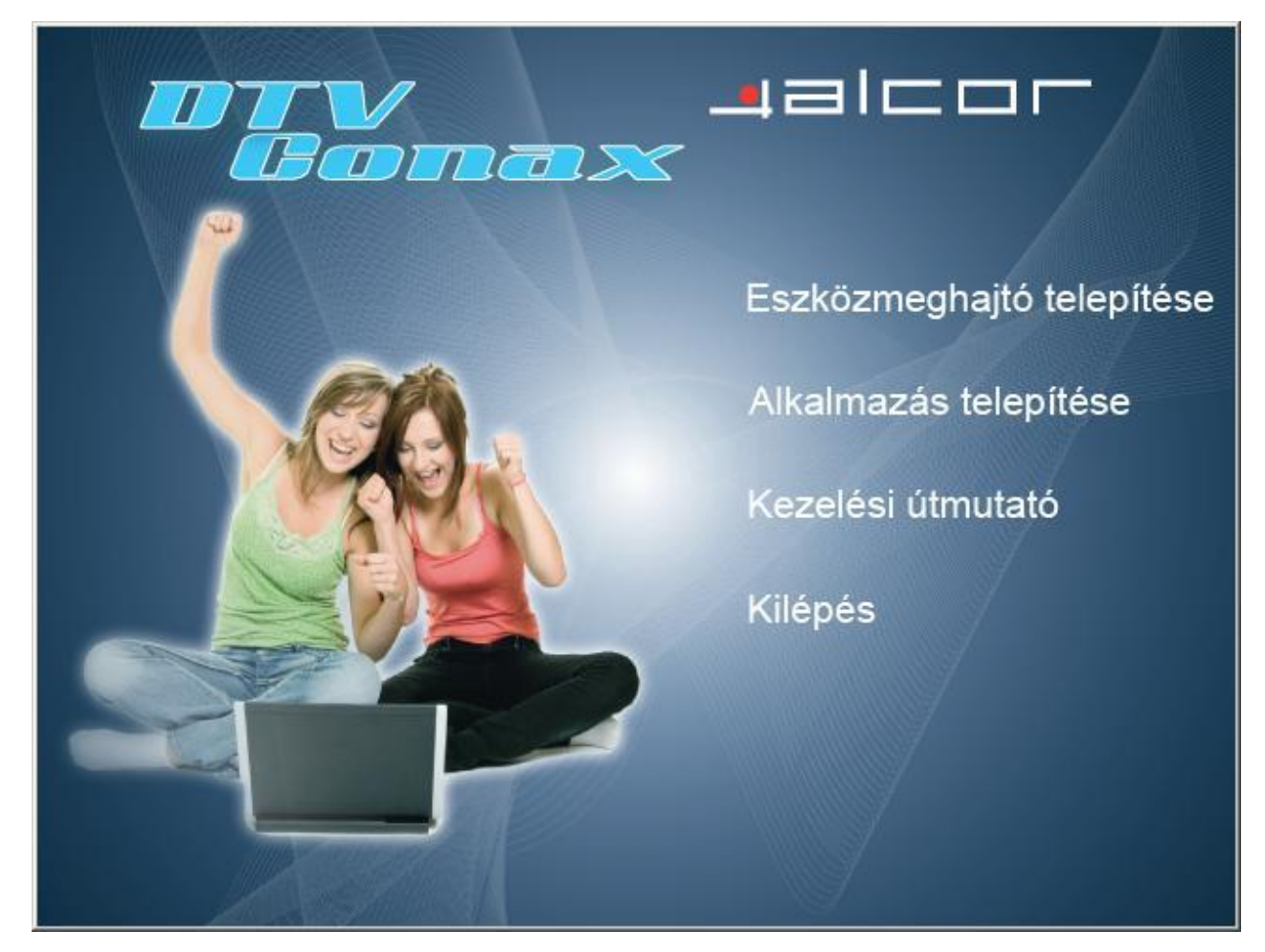

- 2. Kattintson az "Eszközmeghajtó telepítése" menüpontra a szükséges eszközmeghajtók telepítéséhez.
- 3. A megjelenő ablakban válassza ki a telepítési folyamat során használt nyelvet.

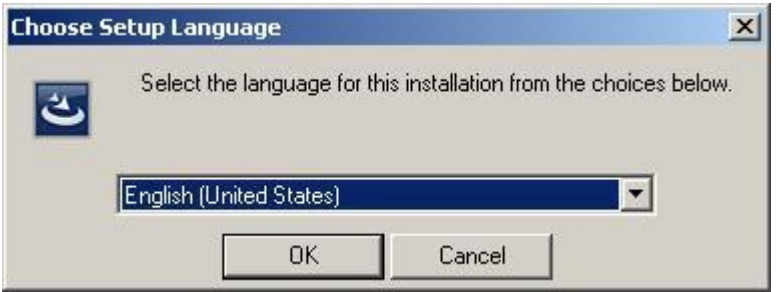

4. A telepítés megkezdéséhez kattintson az "Install" (Telepítés) gombra.

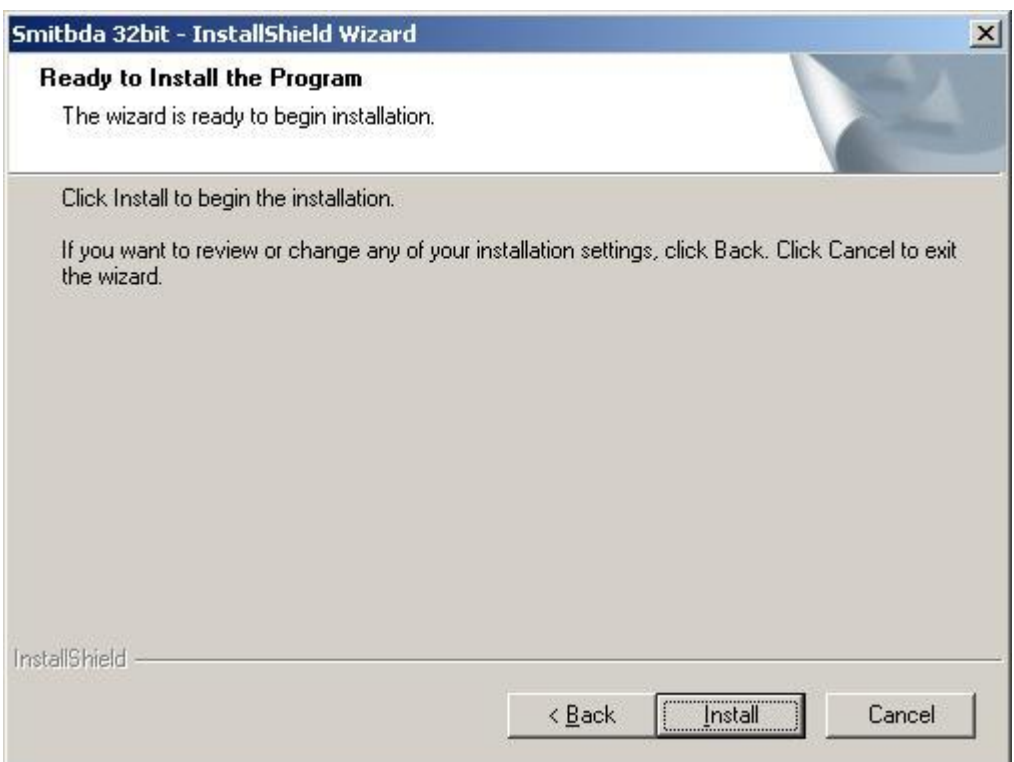

5. A telepítés folyamatban van, kérjük legyen türelemmel (a telepítési folyamat több percig is eltarthat).

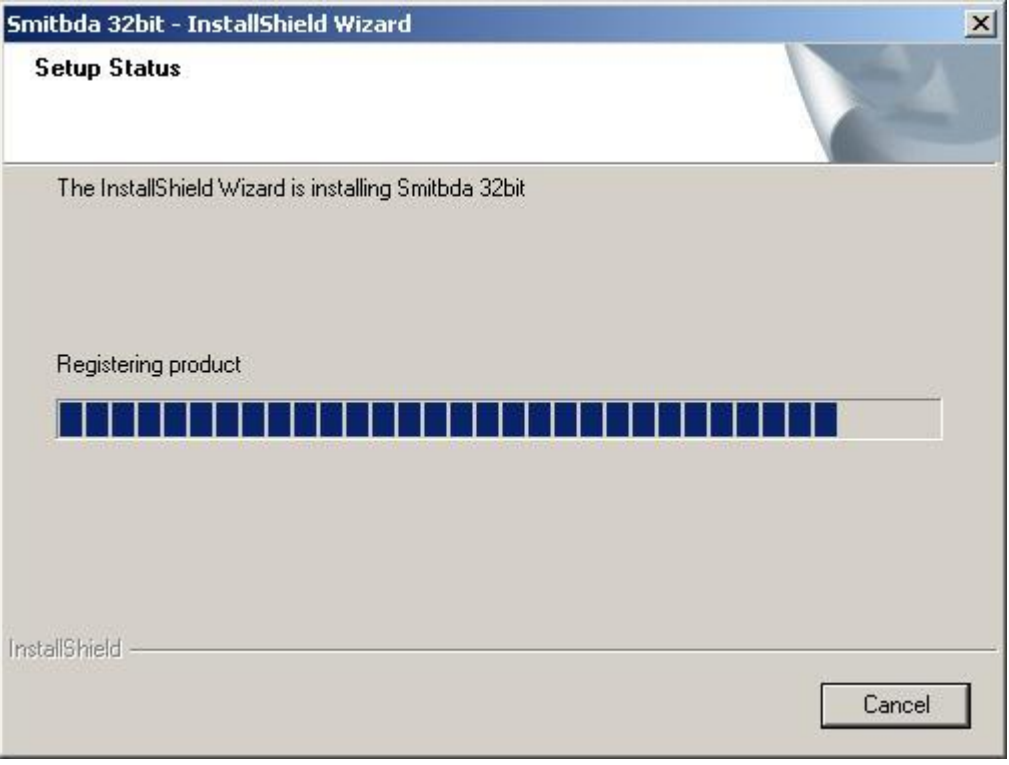

6. A felugró ablakban válassza a "Telepítés folytatása" gombot a telepítés folytatásához.

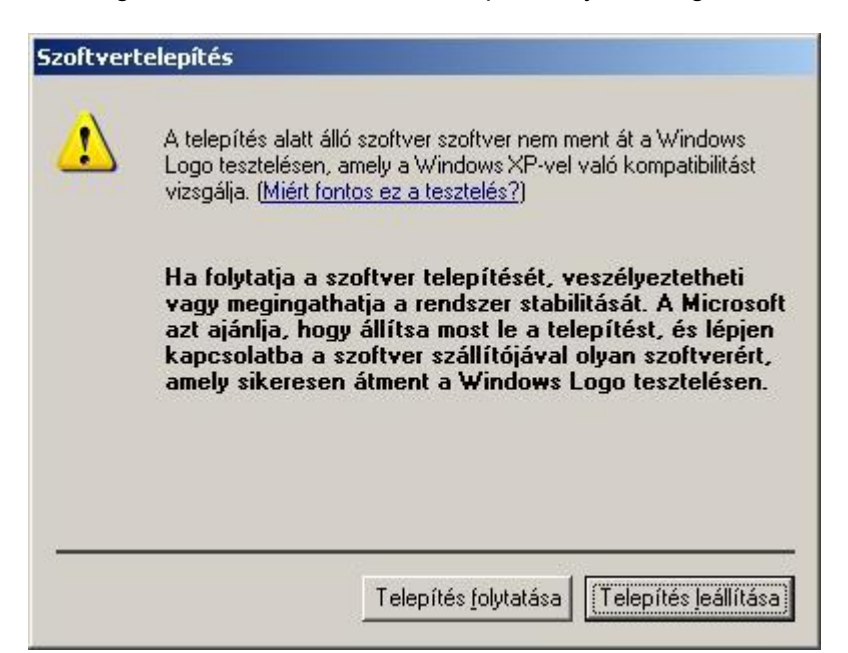

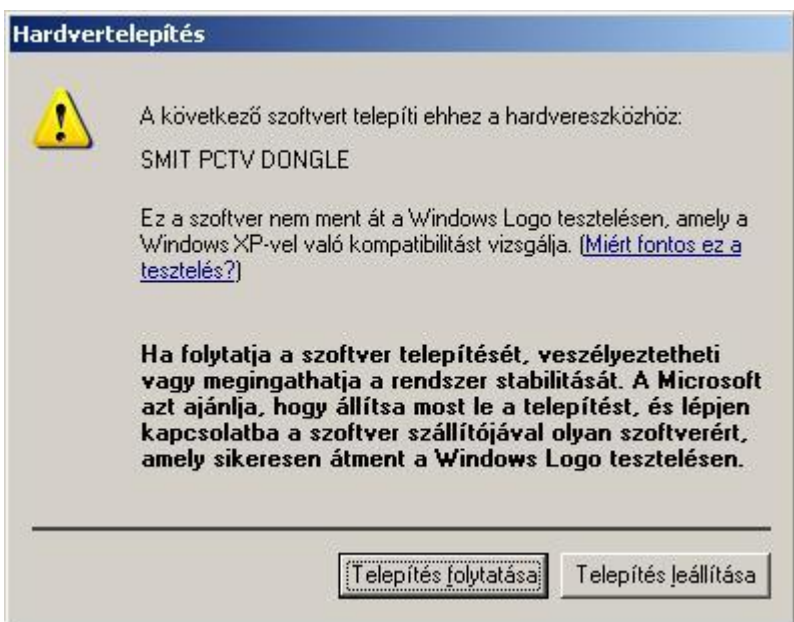

7. A telepítés befejezéséhez kattintson a "Finish" (Befejezés) gombra.

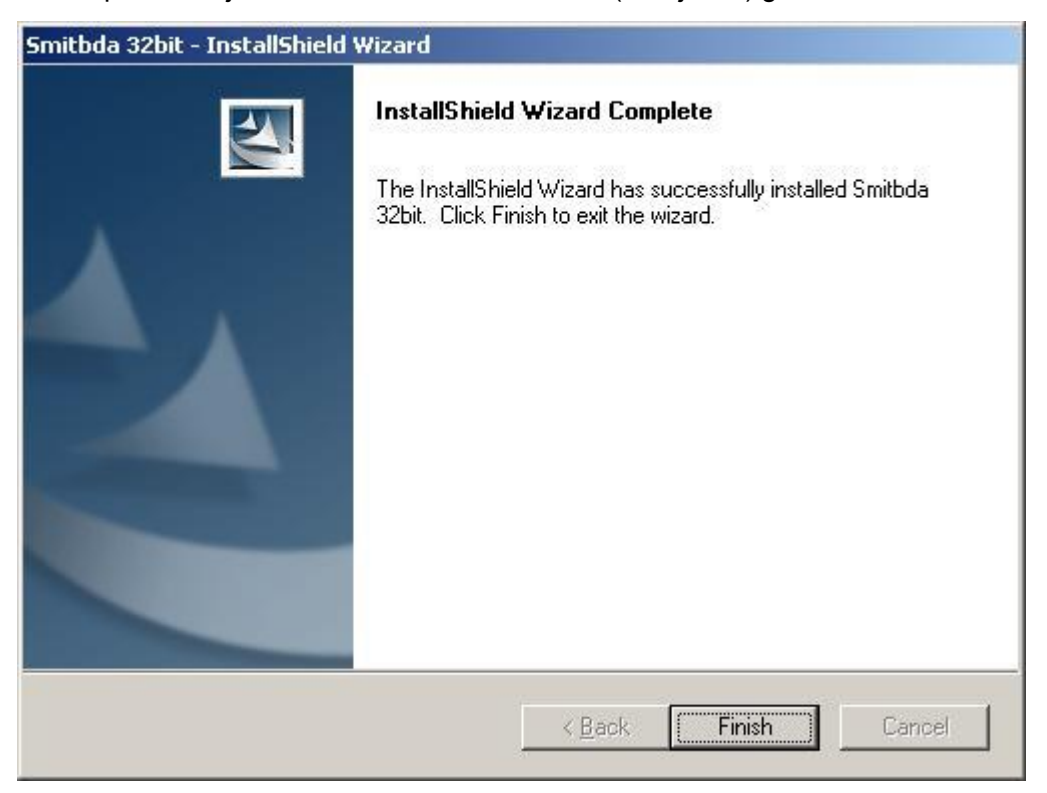

## Az előfizetői kártya behelyezése

Húzza ki a készülék oldalán található kártyatartó tálcát.

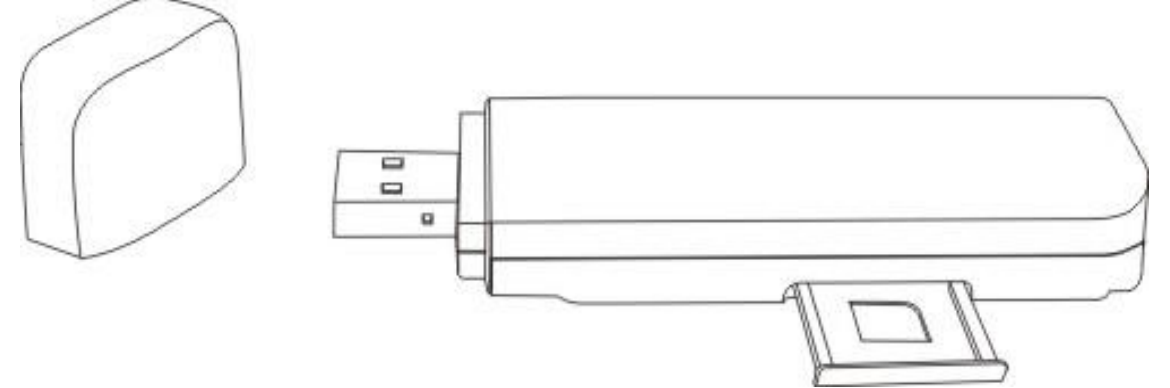

Helyezze a kártyát a tálcába az ábrán jelölt módon.

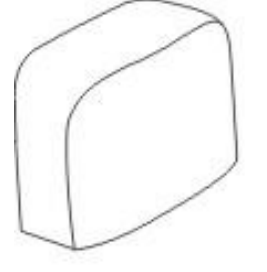

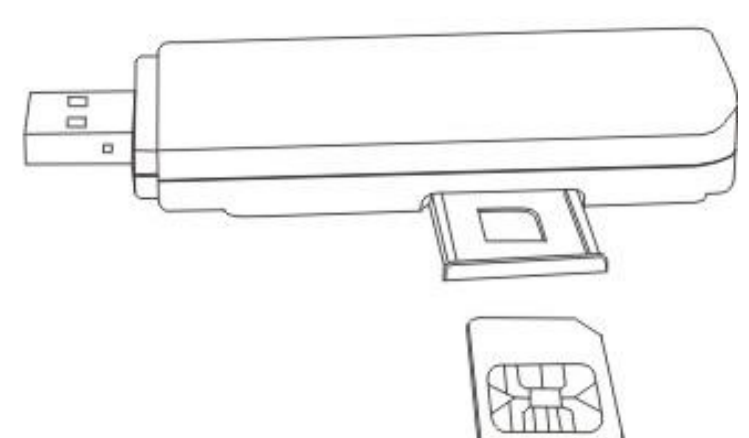

Tolja vissza a kártyatartó tálcát a készülékbe.

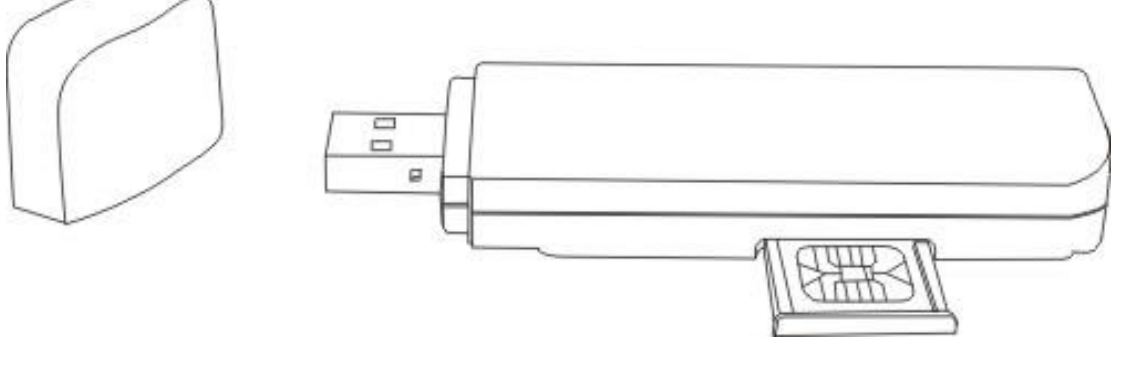

A vevőkészülék csatlakoztatása

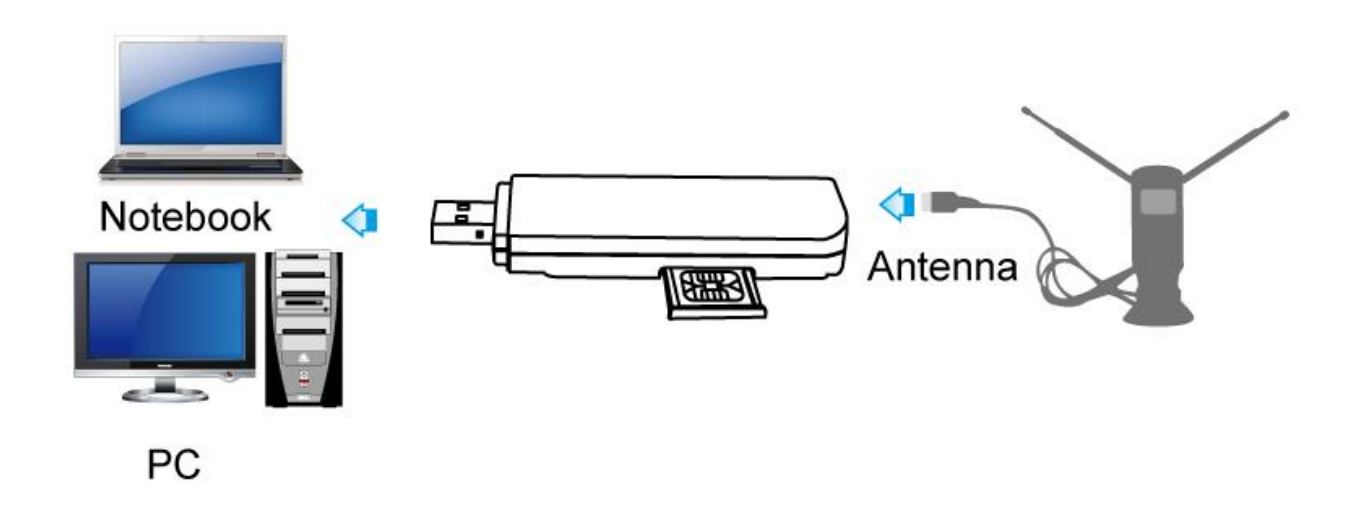

## $\blacksquare \blacksquare \blacksquare \blacksquare \blacksquare \blacksquare \blacksquare$ DTVCONAX

Forgalmazói információ: Forgalmazó / Distributor: Expert Zrt. 1044 Budapest, Óradna u. 12. www.expert.hu, www.alcordigital.com